## Retouren-Sendungsnummer und -versanddienstleister aus Gambio, osCommerce, modified, commerce:SEO und xt:Commerce3 per magnalister an OTTO Marktplatz übermitteln

28.04.2024 21:30:25

**FAQ-Artikel-Ausdruck**

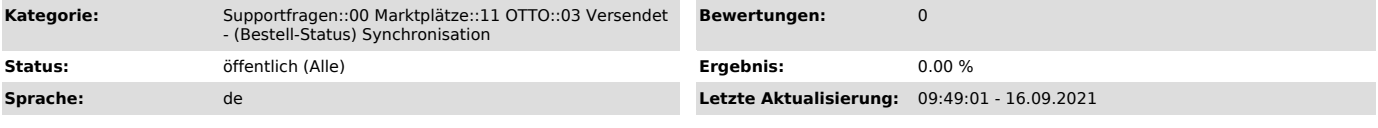

## *Schlüsselwörter*

Retour, Retouren, Sendungsnummer, Retouren-Sendungsnummer, Versanddienstleister, OTTO, Trackingcode, Retourenschein, Datenbank

## *Frage (öffentlich)*

Wie kann ich die Retouren-Sendungsnummer und den entsprechenden<br>Versanddienstleister aus Gambio. Versanddienstleister aus Gambio, osCommerce, modified, commerce:SEO und xt:Commerce3 per magnalister an OTTO übermitteln?

## *Lösung (öffentlich)*

Die Angabe einer Retouren-Sendungsnummer sowie des entsprechenden Versanddienstleisters ist auf dem OTTO Marktplatz verpflichtend. Die Vorgabe vom OTTO Marktplatz hierbei ist, dass diese Daten gemeinsam mit der Sendungsnummer und dem Spediteur übermittelt werden. magnalister übermittelt diese Informationen automatisch bei jeder Bestellstatus-Synchronisation (standardmäßig alle 2 Stunden). In Gambio, osCommerce, modified, commerce:SEO und xt:Commerce3 ist die Übermittlung der o.g. Informationen per magnalister Bestellstatus-Synchronisation möglich. Einstellungen dazu finden Sie in der magnalister OTTO Konfiguration unter "Bestellungen": 1. "Optionen Retouren-Versanddienstleister" Sie haben drei Möglichkeiten, einen Retouren-Versanddienstleister zu wählen: a) Vom Marktplatz unterstützte Versanddienstleister Wählen Sie in der magnalister OTTO Konfiguration unter "Versanddienstleister des Retourenscheins" einen Versanddienstleister aus der Liste. Es werden nur die Unternehmen angezeigt, die von OTTO unterstützt werden. Diese Option bietet sich an, wenn Sie für OTTO Bestellungen immer den gleichen Retouren-Versanddienstleister nutzen möchten. b) Matching mit den Versanddienstleistern aus Gambio, osCommerce, modified commerce:SEO bzw. xt:Commerce3 Versand-Modulen Sie können die von OTTO unterstützten Retouren-Versanddienstleister mit den im Webshop-Versand-Modul angelegten Dienstleistern matchen (siehe Screenshot). Hinweis: Bevor Sie Versanddienstleister auswählen können, müssen Sie diese in Ihrem Webshop-Versand-Modul anlegen. Diese Option bietet sich an, wenn Sie auf bestehende Versandkosten-Einstellungen aus dem Gambio, osCommerce, modified, commerce:SEO bzw. xt:Commerce3 Versandkosten-Modul zurückgreifen möchten. c) Transportunternehmen aus einem Datenbankfeld matchen Wenn Sie diese Option wählen, können Sie ein Gambio, osCommerce, modified, commerce:SEO bzw. xt:Commerce3 Datenbankfeld für das Versanddienstleister-Matching nutzen. Matchen Sie dazu einen von OTTO erlaubten Dienstleister mit dem gewünschten Feld aus Ihrer Shop-Datenbank. Wählen Sie dazu zuerst im linken Dropdown-Feld eine Datenbanktabelle und im zweiten Schritt eine Datenbankspalte im rechten Dropdown-Feld. Diese Option bietet sich an, wenn Sie für OTTO Bestellungen manuell

matchen möchten. 2. "Optionen Retouren-Sendungsnummer" Übermitteln Sie eine in Retouren-Sendungsnummer aus Ihren Bestellungen heraus an OTTO.

Retouren-Versanddienstleister

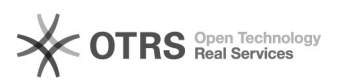

ln Gambio, osCommerce, modified, commerce:SEO bzw. xt:Commerce3 steht ihnen<br>dazu ebenfalls ein<br>Datenbank-Matching zur Verfügung. Wählen Sie das Webshop-Datenbankfeld, aus<br>Dem ihre<br>Retouren-Sendungsnummern gemachted werden